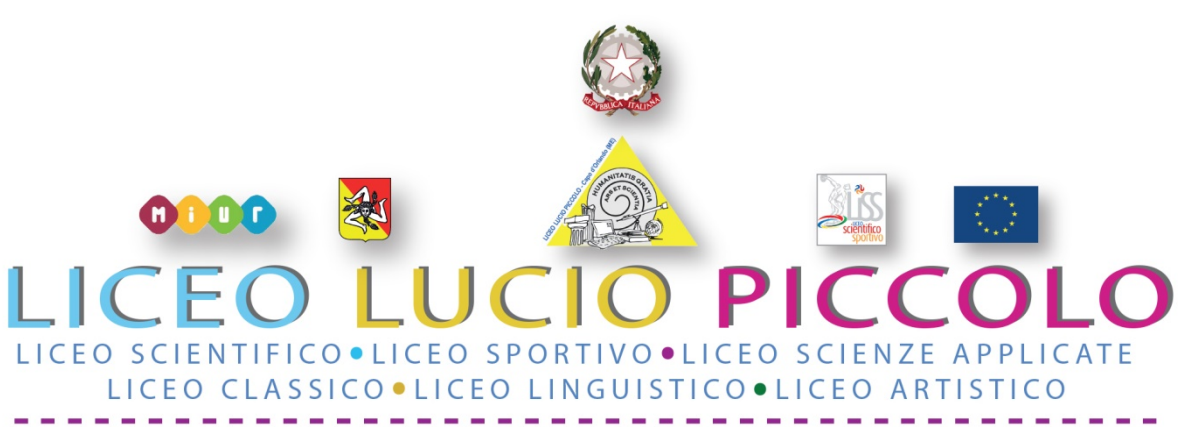

*Sede centrale - Presidenza e Segreteria: Via Consolare Antica snc 98071 CAPO D'ORLANDO (ME) Codice Fiscale 95029310836 - Codice Meccanografico MEPS22000L - Tel. 0941/902103 Email: meps22000l@istruzione.it - PEC: meps22000l@pec.istruzione.it - Sito Web: www.liceoluciopiccolo.edu.it Plesso Via Torrente Forno, 69 - Capo d'Orlando (ME) 0941/957831* 

## **MANSIONARIO USO GECODOC**

Flussi in entrata

In caso di posta ricevuta tramite PEO/PEC si osserverà quanto segue:

a) il responsabile GECODOC provvederà almeno due volte al giorno a consultare la posta elettronica della scuola;

le e-mail ricevute vanno importate, fatta eccezione di quelle ritenute non utili o non protocollabili e di quelle escluse dal protocollo di cui al punto 7.2.

b) le e-mail importate vanno salvate con la funzione "importa e-mail completa", protocollate con l'indicazione del mittente, dell'oggetto, assegnate al relativo Titolario, associate a cartelle e/o fascicoli e salvate;

c) le e-mail protocollate, prime di passare a successiva operazione, vanno inviate agli uffici di competenza;

d) gli uffici che ricevono le e-mail le scaricano e le stampano; tutti gli assistenti amministrativi, ognuno per le aree di competenze provvederanno comunque al controllo della posta, al fine di verificare se qualche e-mail non sia stata importata dal programma GECODOC e consulteranno i siti istituzionali di riferimento: ad es. www.istruzione.it, www.usr.sicilia.it perché non tutte le circolari sono inviate alla peo/pec della scuola;

e) gli uffici che ricevano le e-mail per competenza provvedono alla lavorazione delle stesse. In caso di ricevimento di posta da esterni mediante altri mezzi non PEO/PEC (racc., presentazione cartacea, ecc.), si procederà come segue:

- a) preliminarmente si scansiona il cartaceo;
- b) successivamente accedendo a GECODC si crea il documento;
- c) infine prima di protocollare si carica il file in formato pdf.

Flussi in uscita

a) Trasformare in pdf il file prodotto dall'ufficio;

b) accedere a GECODOC e caricare il documento con l'assegnazione del destinatario, il Titolario, l'oggetto;

- c) salvare e protocollare;
- d) effettuare la segnatura del protocollo sul file caricato e salvarlo.